# **Schlagkartei ASK 8.0 Vorgehensweise bei der neuen DüngeVO ab 2017**

Damit die Schlagkartei ASK 8.0 die Berechnung nach der neuen DüngeVO ab 2017 korrekt berechnen kann, müssen verschiedene Daten bezogen auf die Schläge, Früchte und Düngemittel korrekt eingetragen werden.

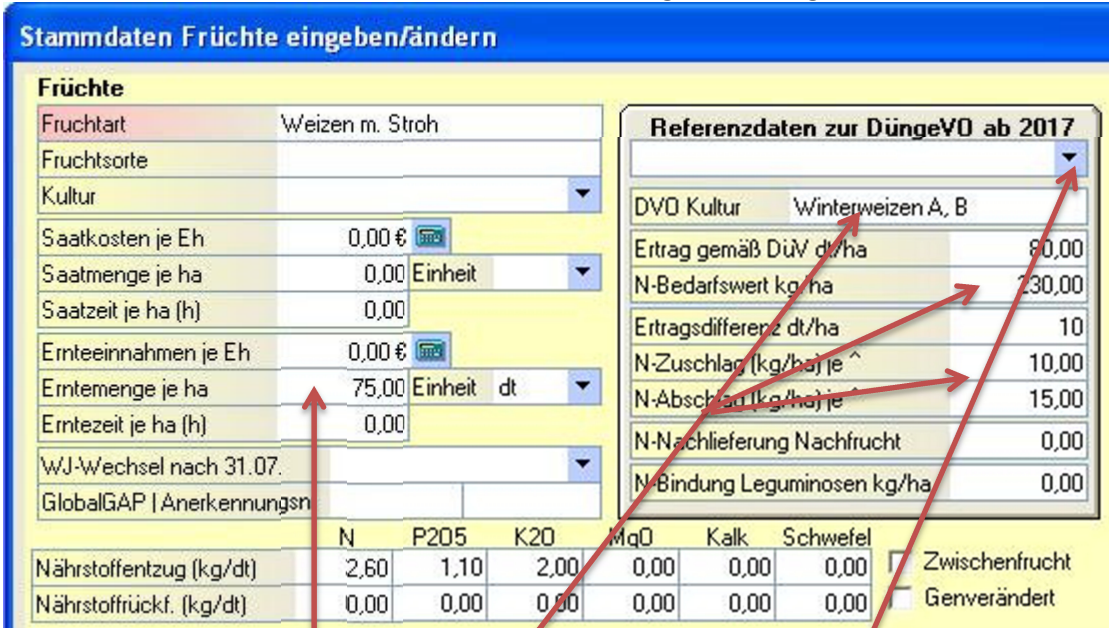

# **In den Stammdaten Früchte die Referenzdaten lt. DüngeVO eintragen**

ASK8 muss wissen, welche Frucht lt. DüngeVO zu der Frucht in der Schlagkartei gehört. Dazu sollten Sie wie folgt vorgehen:

- 1. Gehen Sie in Stammdaten > Früchte
- 2. Wählen Sie die erste oberste Frucht aus und klicken Sie auf [Andern].
- 3. Prüfen Sie, ob die Referenzfrucht mit dem Ertrag gemäß DüV, N-Bedarfwert, Ertragsdifferenz, N-Zuschläge und N-Abschläge und ggf. die N-Nachlieferungen und N-Bindungen eingetragen sind.
- 4. Falls die Daten aus Punkt 3. fehlen, dann tragen Sie diese ein. Die gängigsten Früchte sind in ASK8 hinterlegt. Dazu wählen Sie in den Referenzdaten einfach die passende Frucht aus und die Daten aus Punkt 3 werden automatisch eingetragen.
- 5. Für die spätere Berechnung kann es von Vorteil sein, wenn Sie auch gleich die für Ihren Betrieb übliche Erntemenge hinterlegen.
- 6. Danach klicken Sie auf [OK + Nächster] und wiederholen die Schritte 3 bis 6, bis Sie alle Früchte durchgearbeitet haben.

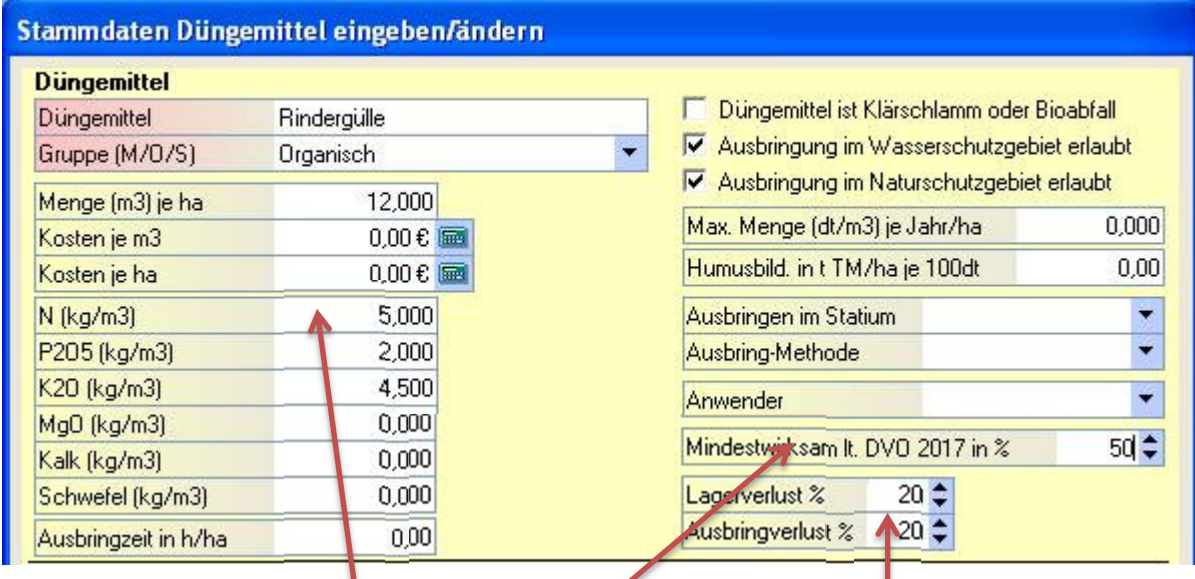

## **In den Stammdaten Düngemittel die Vorgaben lt. DüngeVO hinterlegen**

Nun müssen Sie alle organischen Düngemittel nach den Vorgaben der DüngeVO aktualisieren. Dazu gehen Sie auf Stammdaten > Düngemittel. Dort wählen Sie einen organischen Dünger aus und klicken auf [Ändern] und passen die Daten an. Danach speichern Sie mit [CK].

Wichtig ist, dass Sie den Stickstoff N in kg/m3 eintragen sowie die Lager- und Ausbringverluste sowie die Mindestwirksamkeit des organischen Düngers lt. DüngeVO in %.

## **Humusgehalt für jeden Schlag eintragen**

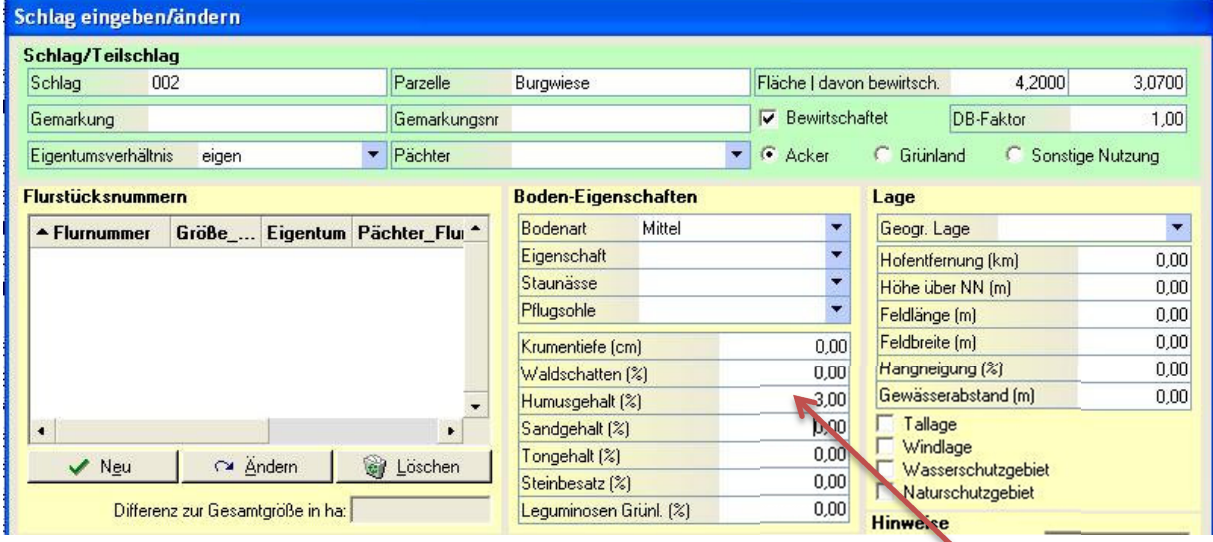

Für eine korrekte Berechnung muss ASK8 wissen, wie hoch der Humusgehalt für jeden Schlag ist. Der Humusgehalt wird direkt bei den Schlägen eingetragen. Am besten wählen Sie dazu den ersten Schlag aus, gehen auf Schläge > Aktuellen Schlag ändern und prüfen/korrigieren den Humusgehalt. Dann [OK + Nächster] bis alle Schläge überprüft sind.

## **Anbauplanung für Hauptfrüchte und Zwischenfrüchte festlegen**

Die gesamte Berechnung nach der neuen DüngeVO ist von der Anbauplanung abhängig. Sie können die Anbauplanung zwar für jeden Schlag getrennt eintragen. Aber hier ist folgende Vorgehensweise empfehlenswert:

Zuerst sollten Sie die Anbauplanung für die Hauptfrüchte vornehmen. Sie können für jedes Jahr nur eine Hauptfrucht eintragen. Dazu gehen Sie auf Maßnahmen > Tabellarische Anbauplanung.

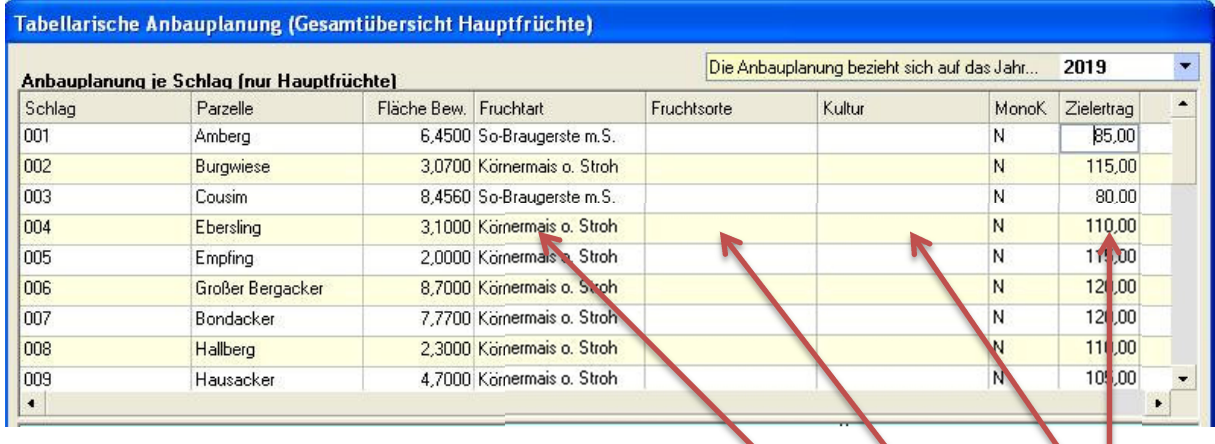

Dort können Sie für jeden Schlag die geplante Hauptfrucht (Fruchtart, Fruchtsorte und Kultur) per Mausklick auswählen. Es ist zudem Vorteilhaft, wenn Sie gleich den voraussichtlichen Zielertrag hinterlegen. Wenn alles fertig ist, speichern Sie die Anbauplanung.

Zwischenfrüchte und Leguminosen können Sie für jeden Schlag beliebig viele je Jahr eintragen. Dazu wählen Sie einen mit der rechten Maustaste aus und gehen dann auf Anbauplanung.

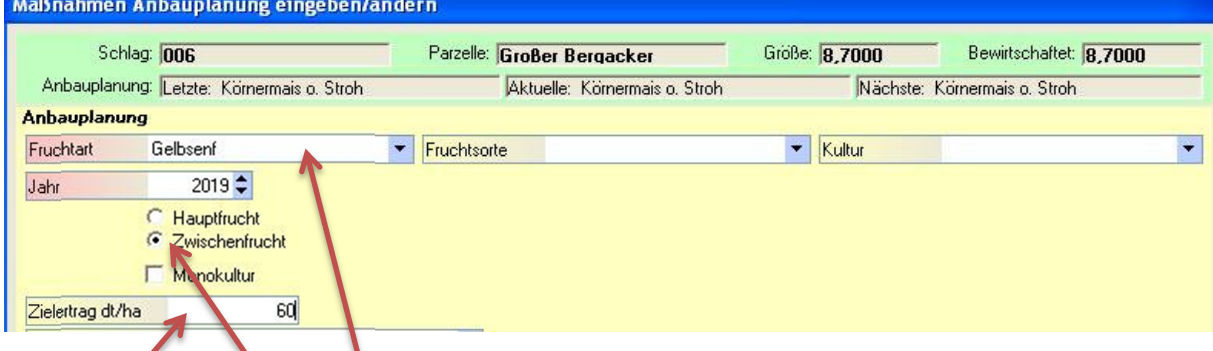

Dort wählen Sie die Zwischenfrucht aus und vermerken, dass es sich nicht um eine Hauptfrucht, sondern um eine Zwischenfrucht handelt. Auch hier ist es vorteilhaft, gleich den voraussichtlichen Zielertrag zu hinterlegen.

## **Eintragen der letzten Nährstoffmessung NMin**

Für jeden Schlag können beliebig vielen Nährstoffmessungen eingebucht werden. Liegt eine Nährstoffmessung für NMin vor, die nicht älter ist als 1. Januar des Vorjahres, dann fließt diese Messung ebenfalls in die Berechnung mit ein.

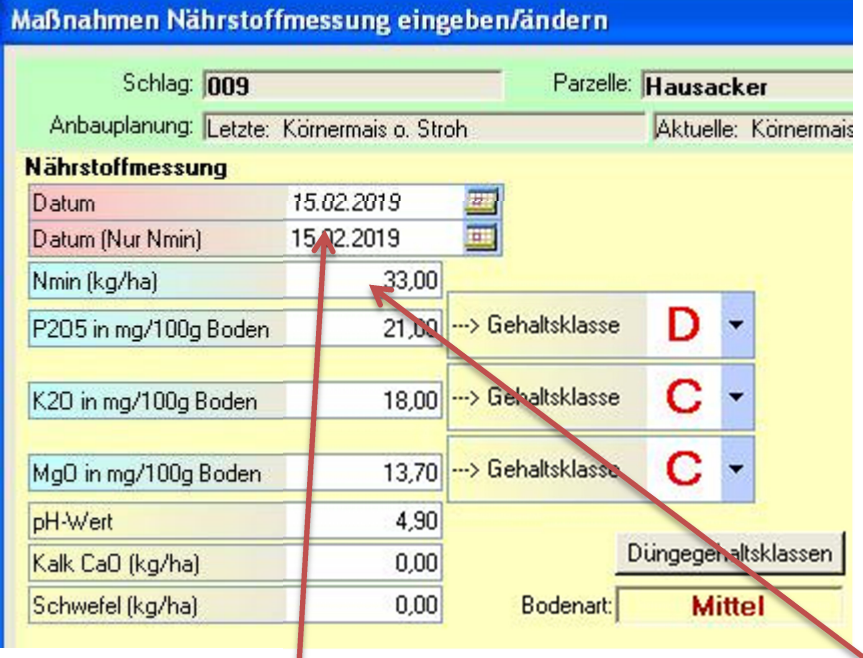

Wählen Sie mit der rechten Maustaste einen Schlag aus und gehen Sie dann auf "Nährstoffmessung". Dort tragen Sie das Datum für die NMin-Messung ein und den gemessenen Stickstoff. Optional können Sie hier auch gleich die anderen Messwerte einbuchen.

Liegt für die Berechnung der DüngeVO keine Messung vor, dann wird von einem Standardwert von 40kg N/ha ausgegangen. Dieser Standard-Wert kann in den Globalen Einstellungen geändert werden. Sind alle Werte korrekt eingetragen, dann sieht eine Berechnung nach der neuen DüngeVO ab 2017 zum Beispiel wie folgt aus:

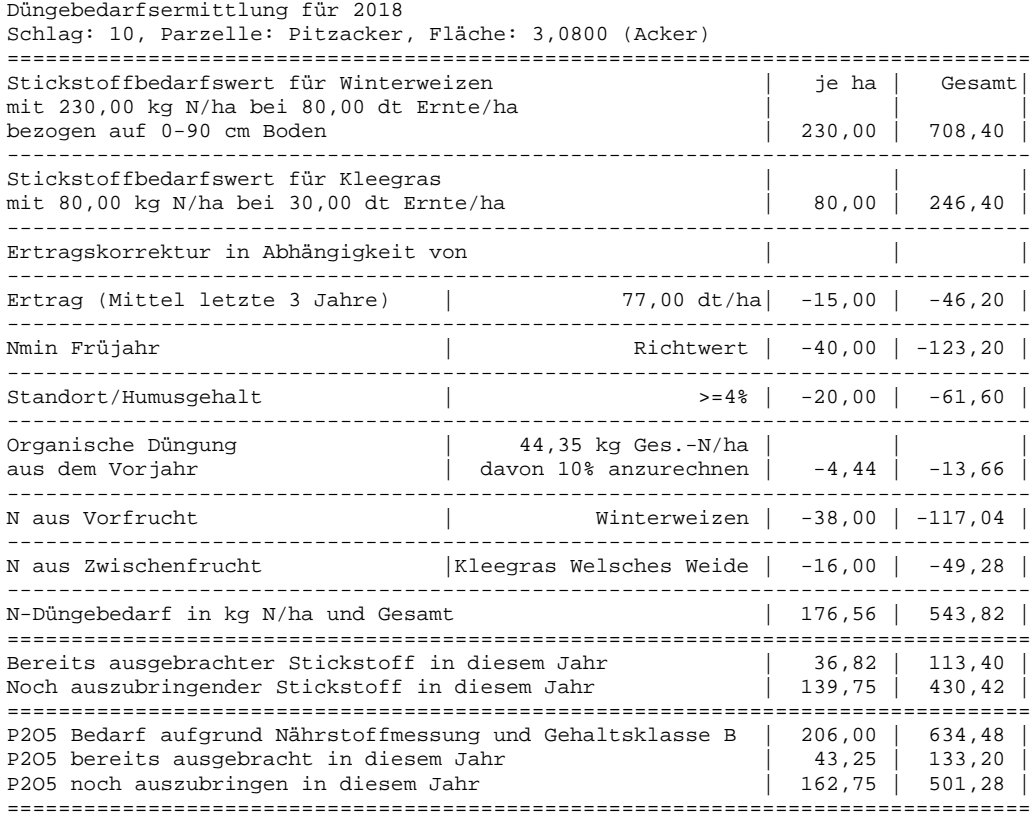

### **Überschrift**

Die Überschrift bezieht sich auf das Jahr der Düngebedarfsermittlung sowie den Schlag/Parzelle mit Fläche (bewirtschaftete Fläche). Außerdem wird hier angezeigt, ob es sich um einen Acker oder um Grünland handelt.

### **Stickstoffbedarfswert**

Zur Ermittlung des Stickstoffbedarfswertes muss die Frucht in den Stammdaten hinterlegt sein (mit voraussichtlichem Ertrag und N-Entzug). Außerdem muss die Frucht in der Anbauplanung eingetragen sein.

Somit steht der theoretische Bedarf schon mal fest. Ab jetzt wird dieser Bedarf aufgrund verschiedener Abhängigkeiten nochmals korrigiert.

Hinweis: Haben Sie im aktuellen Jahr lt. der Anbauplanung auch Zwischenfrüchte angebaut, dann werden diese Zwischenfrüchte bei dem Bedarf auch berücksichtigt.

#### **Ertrag (Mittel der letzten 3 Jahre)**

Es wird geprüft, wie hoch die Erntemenge der akutellen Fruchtart im Durschnitt in den letzten 3 Jahren in Ihrem Betrieb war.

Wurde diese Frucht innerhalb der letzten 3 Jahre nicht angebaut, dann wird keine Ertragskorrektur vorgenommen. Ansonsten wird wie folgt vorgegangen: Liegt der durchschnittliche Ertrag der letzten 3 Jahre über dem Zielertrag, dann darf die Differenz zwischen diesen beiden Werten, multipliziert mit dem Wert N\_Zuschlag aus den Stammdaten-Früchte, mehr gedüngt werden.

Liegt der durchschnittliche Ertrag der letzten 3 Jahre unter dem Zielertrag, dann darf die Differenz zwischen diesen beiden Werten, multipliziert mit dem Wert N\_Abschlag aus den Stammdaten-Früchte, mehr gedüngt werden.

## Beispiel: Der Zielertrag liegt bei 120 dt.

Im Schnitt wurden in den letzten 3 Jahren 115 dt. geerntet. In den Stammdaten Früchten ist vermerkt, dass der N-Abschlag je angefangene 10 dt bei 15 kg liegt. Somit dürfen Sie 15 kg weniger Stickstoff N ausbringen. Manche Bundesländer (z.B. Baden-Württemberg) geben vor, dass der N-Abschlag oder N-Zuschlag erst nach erreichen der vollen Ertragsdifferenz angerechnet wird. In diesem Fall müssen Sie dies in den Einstellungen vermerken. In obigen Beispiel würden die 15kg Stickstoff erst dann abgezogen, wenn der Ernteschnitt unter 110 dt liegt.

Es gibt eine sogenannte 20%-Regelung. Diese besagt, dass wenn ein Landwirt aufgrund von Umwelteinflüssen (Dürren) mehr als 20% unter dem Durchschnitt erntet, dann darf er die Erntemengen aus dem Vorjahr in die Berechnung einfließen lassen. Diese Funktion ist in der Berechnung optional eingebaut und kann ausgeschaltet werden.

Oftmals haben die Landwirte keine Ertragsdaten vorliegen. Das ist meist bei Grünland der Fall. In solchen Fällen können Sie (ab der Version ASK8-2018-20) in der DüngeVO einstellen, ob statt auf die Ernten auf die Zielerträge (bzw. falls diese nicht vorhanden sind auf die Standardwerte in den Stammdaten) zugegriffen werden soll.

Normalerweise wird der Durchschnittsertrag einer Frucht bezogen auf den ganzen Betrieb ermittelt. Das hängt auch damit zusammen, dass oft Schläge getauscht oder oft auch ein Fruchtfolgewechsel statt findet. Sie können in den Einstellungen optional vermerken, dass der Durchschnittsertrag bezogen auf den aktellen Schlag ermittelt wird. In diesem Fall werden alle Ernten auf dem Schlag zusammen addiert.

## **Nmin Frühjahr**

Dieser Punkt ist nur bei Acker- und Sonstigen Flächen (nicht Grünland) relevant. Es wird geprüft, ob eine Stickstoffmessung Nmin gemacht wurde. Dabei werden nur Messungen berücksichtigt, die nach dem 01.01. vor dem aktuellen Wirtschaftsjahr gemacht wurden. Befinden Sie sich also im WJ 2018, dann werden Messungen ab dem 01.01.2017 berücksichtigt.

Der Wert dieser Messung wird als Korrekturwert abgezogen.

Wird keine Nmin-Messung gefunden, dann wird ein Richtwert angenommen. Der Richtwert ist Standardmäßig auf 40 kg/ha eingestellt und kann in den Einstellungen angepasst werden.

## **Standort/Humusgehalt**

Sie können bei jedem Schlag den aktuellen Humusgehalt eintragen (direkt in den Schlagdaten).

Bei Acker und sonstigen Kulturen gilt:

Liegt der Humusgehalt bei 4% oder höher, dann muss der Stickstoff nochmals um weitere 20 kg N/ha reduziert werden.

Bei Grünland gilt: Humus unter 8% = - 10 kg N/ha Humus von über 8% bis unter 15% = -30 kg N/ha Humus von über 15% = -50 kg N/ha Humus von über 30% und Moorboden = -80 kg N/ha (in diesem Fall beim Schlag die Bodenart 'Moorboden' auswählen. Das gilt allerdings nur für Niedermoore.

## **Organische Düngung aus dem Vorjahr**

Aufgrund von Gärresten aus organischem Dünger muss der Bedarf nochmals reduziert werden. Dabei werden alle Stickstofflieferungen aus organischem Dünger berücksichtigt, die im Vorjahr auf dem Schlag ausgebracht wurden. Wenn z.B. im Vorjahr 200 kg N/dt aus organischem Dünger auf dem Schlag ausgebracht wurden, dann wird der Stickstoffbedarf nochmals um 10% daraus, also um 20 kg N/dt, reduziert.

Optional können Sie die Lager- und Ausbringverluste des organischen Düngers berücksichtigen. Diese liegen in der Regel bei je 15%. Wie hoch die Lager- und Ausbringverluste sind, müssen Sie in den Stammdaten direkt beim Düngemittel eintragen. Wenn Sie beim Düngemittel die N-Werte so vorgeben, dass Lager- und Ausbringverluste schon berücksichtigt sind, müssen Sie diese natürlich bei 0% belassen.

## **N aus Vorfrucht (nicht bei Grünland)**

Der Stickstoff N aus der Vorfrucht setzt sich aus folgenden beiden Teilen zusammen:

## Nährstoffrücklieferung aus Ernteresten:

Die Vorfrucht ist die zuletzt geerntete Frucht im Vorjahr. Falls diese Frucht lt. den Stammdaten eine Närhstoffrückführung beinhaltet, wird die Rückführung komplett vom Bedarf abgezogen. Beispiel: Sie haben im Vorjahr 90 dt Weizen je ha geerntet. Lt. den Stammdaten beinhaltet der Weizen eine Rückführung von 0,5 kg N je dt Ernte, dann liegt die Rückführung bei 45 kg N/ha.

N-Bindung durch Leguminosen:

Der N-Bindungswert, den Sie in den Stammdaten Früchten hinterlegt haben, wird ebenfalls komplett berücksichtigt.

Hinweis: Haben Sie in den Einstellungen zur DüngeVO vermerkt, dass der Durchschnittsertrag der letzten 3 Jahre nicht aus den Ernten, sondern den Zielerträgen aus der Anbauplanung ermittelt werden soll, dann wird der 'N aus Vorfrucht' auch über die Hauptfrucht (Anbauplanung aus dem Vorjahr) ermittelt.

## **N-Bindung durch Leguminosen (nur bei Grünland)**

Sie können direkt beim Schlag vermerkten, wie hoch der Ertragsanteil der Leguminosen in Prozent ist. Ab 5% Leguminosenanteil darf weniger gedüngt werden in folgenden Schritten:

Ertragsanteil Leguminosen 5 bis 10% = N-Bindung 20 kg/ha Ertragsanteil Leguminosen 10 bis 20% = N-Bindung 40 kg/ha Ertragsanteil Leguminosen über 20% = N-Bindung 60 kg/ha

## **N aus Zwischenfrucht (nicht bei Grünland)**

Bei der Stickstofflieferung der Zwischenfrucht verhält es sich genau gleich wie bei der Stickstofflieferung der Vorfrucht mit einem Unterschied: Die Zwischenfrucht muss im aktuellen Jahr geerntet worden sein (nach der Ernte der Vorfrucht) und die Zwischenfrucht darf nicht identisch sein mit der Hauptfrucht lt. der Anbauplanung. Sollten Sie mehrere Zwischenfrüchte geerntet haben, dann werden alle berücksichtigt.

Auch die N-Bindung durch Leguminosen ist identisch wie oben bei 'N aus Vorfrucht' beschrieben.

## **N-Düngebedarf in kg N/ha**

Der N-Düngebedarf wird nun ermittelt aus dem zuerst ermittelten Stickstoffbedarf aufgrund der Anbauplanung und den danach folgenden Ertragskorrekturen.

### **Bereits ausgebrachter Stickstoff in diesem Jahr**

Hier wird der ausgebrachte Stickstoff in diesem Jahr errechnet. Zusätzlich wird der Anteil ausgebrachter organischer Stickstoff angezeigt. Dieser setzt sich zusammen aus dem Gesamt-Stickstoff des Düngemittels abzüglich der Lager- und Ausbringverluste sowie der Berücksichtigung der Mindestwirksamkeit.

### **Noch auszubringender Stickstoff in diesem Jahr**

Die max. noch auszubringende Stickstoffmenge im aktuellen Jahr wird ermittelt aus dem N-Düngebedarf abzüglich des bereits ausgebrachten Stickstoffes. Außerdem wird hier noch die maximal noch auszubringende Stickstoffmenge aus organischem Dünger ermittelt. Dieser darf bei max. 170 kg N/ha liegen.

### **Berechnung des P2O5-Wertes (option P)**

Der P2O5-Bedarf wird wie folgt ermittelt:

Unter Düngeplanung > Düngegehaltsklasse legen Sie einmalig die Gehaltsklassen für den Phospor P2O5 fest. Aufgrund der Gehaltsklassen können Sie auch gleich die Bedarfe, abhängig von der Gehaltsklasse, festlegen. Für manche Bundesländer sind Standard-Werte vorhanden. Diese können aber auch abweichen, weil teilweise unterschiedliche Werte für die Gehaltsklassen vorliegen.

Es muss für jeden Schlag eine Nährstoffmessung mit der Bodengehaltsklasse (A bis E) für P2O5 eingebucht sein. Sie müssen also ggf. unter Maßnahmen > Nährstoffmessung die letzte Nährstoffmessung eintragen. Die Bodengehaltsklasse wird automatisch aufgrund der oben festgelegten Gehaltsklassen ermittelt, kann aber auch manuell korrigiert werden.

### Beispiel für eine Berechnung:

Sie haben unter Düngeplanung > Düngegehaltsklassen festgelegt, dass bei der Gehaltsklasse B die Abfuhr + 60 kg je ha notwendig sind. Die Fruchtart benötigt 1,5 kg N je dt Ernte und in den Stammdaten (oder Zielertrag in der Anbauplanung) ist eine Erntemenge von 70 dt eingetragen.

Der Phosphor beträgt nun 70 x 1,5 kg = 105 kg + die 60 kg, weil die Gehaltsklasse B vorliegt. Insgesamt also 165 kg P2O5.